## **Tips and Tricks: How to transfer the FIT equation to Function**

Sometimes it is handy to be able to transfer the  $\Box$  equation found in the Statistics aplet to another aplet such as Function. For example, the first two screen shots on the right show a line of best fit and the equation in the Statistics SYMB view.

Change to the Function aplet and enter the expression  $PREDY(X)$  as the

function. You can then highlight it and press  $\Box$  and you will find that the PREDY(X) expression will be replaced by the  $\Box$  equation.

This works for any  $\Box$  expression, not just for the linear model shown.

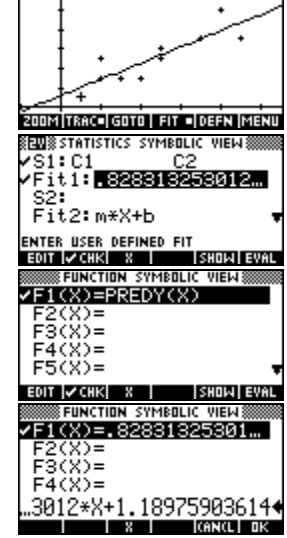